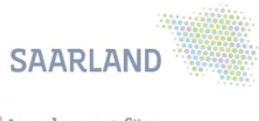

<sup>\*</sup> Landesamt für Zentrale Dienste

# **Merkblatt**

**zu TMS für Lehrpersonen**

**Version 1.0, Stand: 1/2024**

Der Aufruf des Travelmanagement-Verfahrens (TMS) erfolgt über folgenden Link

**https://tmsweb.saarland.de**

**Aus IT-Sicherheitsgründen ist TMS nur von einem Endgerät mit aktuellem Betriebssystem und aktuellem Virenschutz zu öffnen.**

**1. Generelle Hinweise zu TMS**

In TMS werden verschiedene Reisetypen angeboten (z. B. Inland, Fahrtenbuch, vorab genehmigte Dienstreise, Qualifizierungsfortbildung). Hinter diesen Reisetypen stehen unterschiedliche Workflows<sup>1</sup>. Daher ist es wichtig, beim Erstellen eines Antrags zu Beginn den korrekten Reisetyp zu wählen, insbesondere, da sich dieser nachträglich nicht mehr ändern lässt.

Alle erforderlichen Buchungen und Zahlungen von Reiseleistungen (wie Flüge, Bahn oder Hotelbuchungen) erfolgen nunmehr von der Zentralen Landesreisestelle. Selbstbuchungen sind nicht mehr erforderlich und auch nicht gewünscht.

## **2. Fahrtenbuch**

Das Fahrtenbuch ist für Lehrpersonen der wohl am häufigsten zu verwendende Reisetyp. Mit ihm lassen sich die Erstattungen der dienstlich durchgeführten Fahrten mit eigenem Kraftfahrzeug beantragen. Fahrtenbuchführer können ihr Fahrtenbuch somit künftig elektronisch mittels zur Verfügung gestelltem Excel-Fahrtenbuch führen und dies über TMS zur Abrechnung bringen. Hierzu gibt es verschiedene Formulare, die im Anschluss an die nachstehende Beschreibung kurz erläutert werden.

Das Anlegen des Antrags in TMS mit dem Reisetyp "Fahrtenbuch" erfolgt mit dem letzten abzurechnenden Tag und unter Angabe der letzten Stunde. Sie geben nur noch das Beförderungsmittel an (in der Regel KFZ > 600 ccm – nicht anerkannt, **außer es liegt Ihnen ein spezielles Schreiben des MBK zur Anerkennung Ihres eigenen Kraftfahrzeugs vor**). Alle weiteren Felder werden von der Zentralen

<sup>1</sup> Workflow TMS = Prozess-/Arbeitsablauf im TMS = eine definierte Folge von automatisierten Arbeitsschritten von der Antragstellung bis zur Abrechnung

Landesreisestelle (ZLRSt) ergänzt.

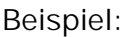

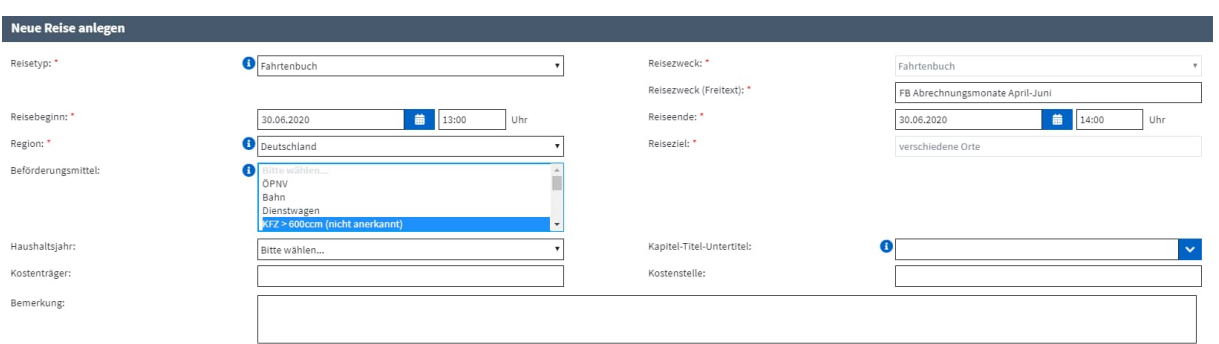

Zur evtl. Kommunikation mit Ihrem Vorgesetzten bzw. der ZLRSt sollten Sie das Bemerkungsfeld hier in den Rahmendaten verwenden. Im Anschluss speichern Sie

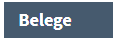

diese Eingaben. Jetzt legen Sie noch über einen Beleg zur Erstattung der Ihnen zustehenden Kosten (wird im Formular angezeigt) an.

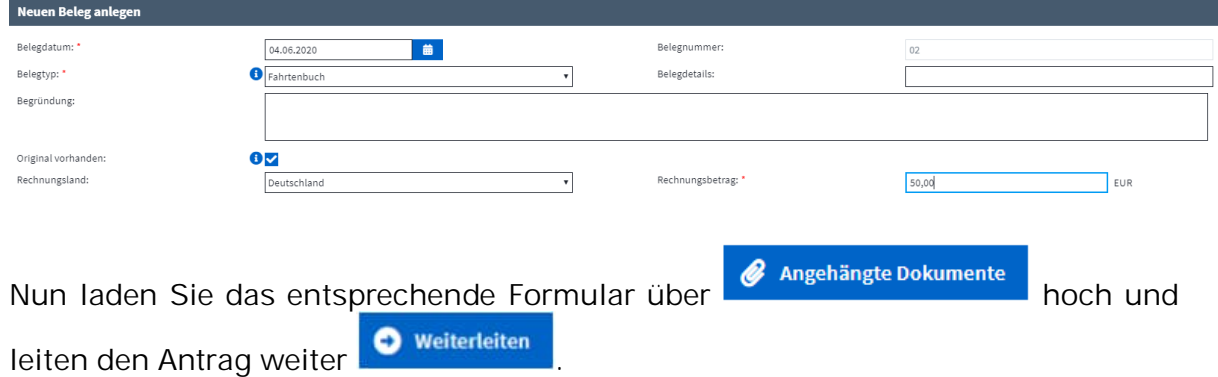

- **3. Auswahl elektronischer Formulare** Zur Beantragung der Fahrtkosten stehen Ihnen verschiedene Formulare zur Verfügung:
	- **Fahrtenbuch mit manueller Eingabe des Reisewegs**

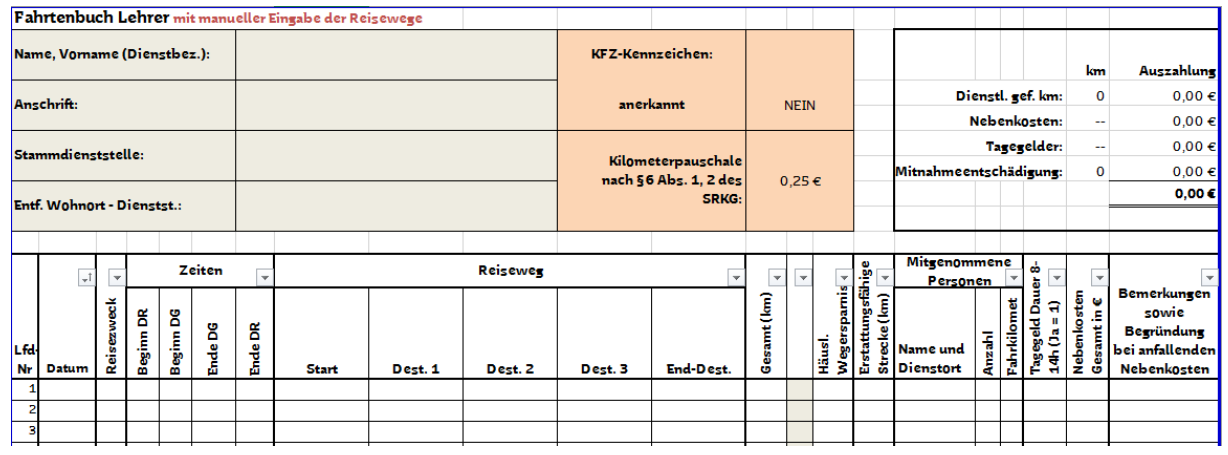

 **Fahrtenbuch mit Adresshinterlegung, z. B. für wiederkehrende Fahrtziele**

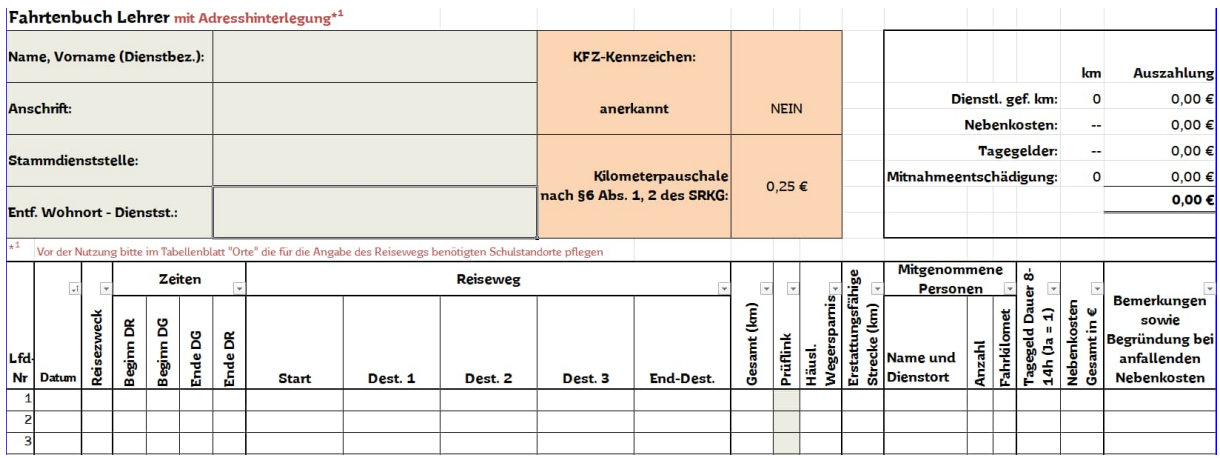

Hierzu sind im Tabellenblatt "**Orte"** die für Sie relevanten Schulstandorte einzutragen.

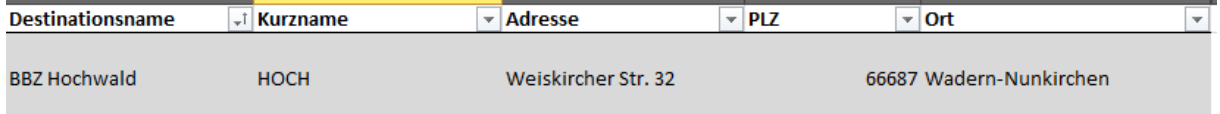

Diese werden Ihnen anschließend im Fahrtenbuch in den Zellen Reiseweg angeboten:

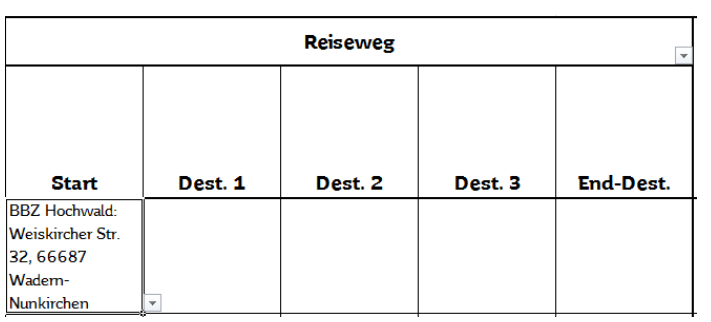

 **Fahrtenbuch für Pendler zwischen Schulstandorten – geeignet für Lehrkräfte, die somit kurze Distanzen zurücklegen**

Für Lehrpersonen, die zwischen festen Schulstandorten pendeln, wurde ein eigenes elektronisches Formular entwickelt, das die monatlichen Abrechnungen weiter erleichtern soll (**Fahrtenbuch Lehrer - Sammelabrechnung TMS für Pendler zwischen festgelegten Schulstandorten**). Tragen Sie hier zunächst im ersten Excel-Tabellenblatt Ihre persönlichen Daten und im zweiten Tabellenblatt Ihre Schulstandorte ein.

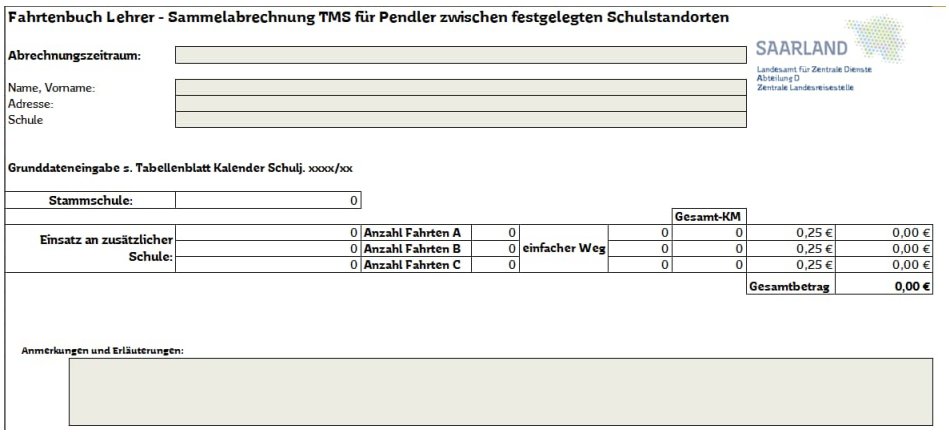

Markieren Sie anschließend im Kalender die Tage mit den entsprechenden Merkmalen der Schulstandorte und Sie erhalten Ihre Abrechnung, die Sie ebenfalls mit dem Reisetyp "Fahrtenbuch" in den Abrechnungsworkflow TMS einbringen können.

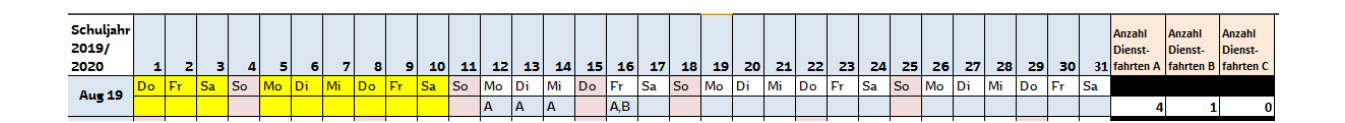

**4. Dienstreisen im Zusammenhang mit Ihrem Einsatz in einem Landes-/ Studienseminar:**

Da Ihre Dienstreisen in diesen Fällen einen anderen Workflow zu durchlaufen haben, ist der eigens eingerichtete Reisetyp "**Fahrtenbuch-Studienseminar"** zur Abrechnung dieser Fahrten zu wählen. Zudem ist der ZLRSt im Datenfeld "Zweck der Dienstreise" der Hinweis "DR als Fachlehrer Studiensemiar" mitzugeben, da diese Dienstreisen abweichend von sonstigen Dienstreisen aus einer anderen Haushaltsstelle ausgezahlt werden. Ohne diese Angabe besteht die Gefahr einer falschen Kontierung. Das Anlegen dieses Fahrtenbuchantrags erfolgt ansonsten wie zuvor unter 2. beschrieben.

**5. Wann wähle ich die Reisetypen "Inland" bzw. "vorab genehmigte Dienstreise"**

Der Reisetyp "Inland" beinhaltet zusätzlich einen Genehmigungsworkflow, der Reisetyp "vorab genehmigte Dienstreise" setzt diese Genehmigung bereits voraus (z. B. "Dienstreise wurde angeordnet"). Somit ist der Reisetyp "vorab genehmigte Dienstreise" grundsätzlich ein reiner Abrechnungsworkflow. Sollten jedoch hierbei Reisemittel (z. B. Flug, Bahn oder Hotel) benötigt werden, kann er auch zur Beantragung dieser Reisemittel bei der ZLRSt verwendet werden.

**Das System erkennt dies daran, dass Reiseleistungen (Flug, Bahn oder Hotel) hierfür angelegt sind. Somit ist es bei benötigten Reisemitteln unbedingt erforderlich, dass der Antragsteller die gewünschten Reiseleistungen auch anlegt.**

Reiseleistungen ci Details anzeigen **Dearbeiten** in Löschen O Neu Buchung erfolgt durch  $\bullet$ Typ  $\triangleq$ Bahnfahrt Reisestelle zu buchen Reisestelle zu buchen Hotel

Beispiel:

## **6. Wann wähle ich den Reisetyp "Qualifizierungsfortbildung"?**

Wenn Sie eine Fortbildung besuchen möchten, für die eine Genehmigung durch das Fachreferat im MBK erforderlich ist, wählen Sie diesen Reisetyp. Der Workflow berücksichtigt dies und der Antrag gelangt nach der Befürwortung durch den Schulleiter zuerst ins zuständige Fachreferat im MBK zur Genehmigung.

Generell ist noch zu erwähnen, dass bei allen Reisetypen (mit Ausnahme des Fahrtenbuchs) jeweils ein Terminnachweis beizufügen ist. Dies gilt auch für "vorab genehmigte Dienstreise". Unter Terminnachweis versteht man z. B. eine Einladung, ein Informationsschreiben zur gewünschten Fortbildung, E-Mail-Verkehr zum Termin oder das Schreiben, aus dem hervorgeht, dass die Dienstreise bereits angeordnet wurde. Sollte **kein schriftlicher Terminnachweis** vorliegen, ist dies im Bemerkungsfeld einzutragen.

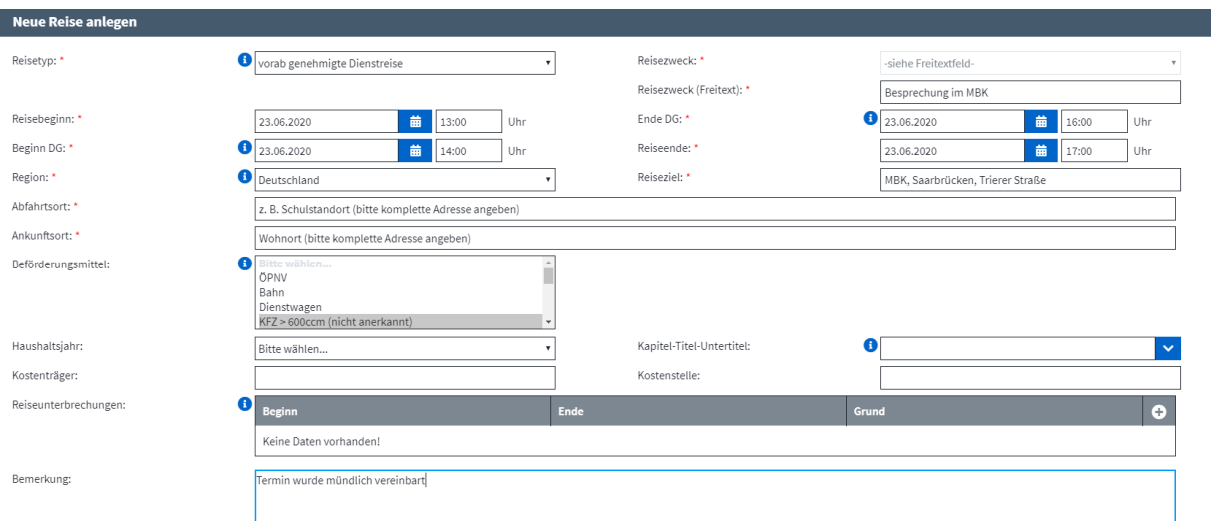

# **7.Darstellung verschiedener Workflows**

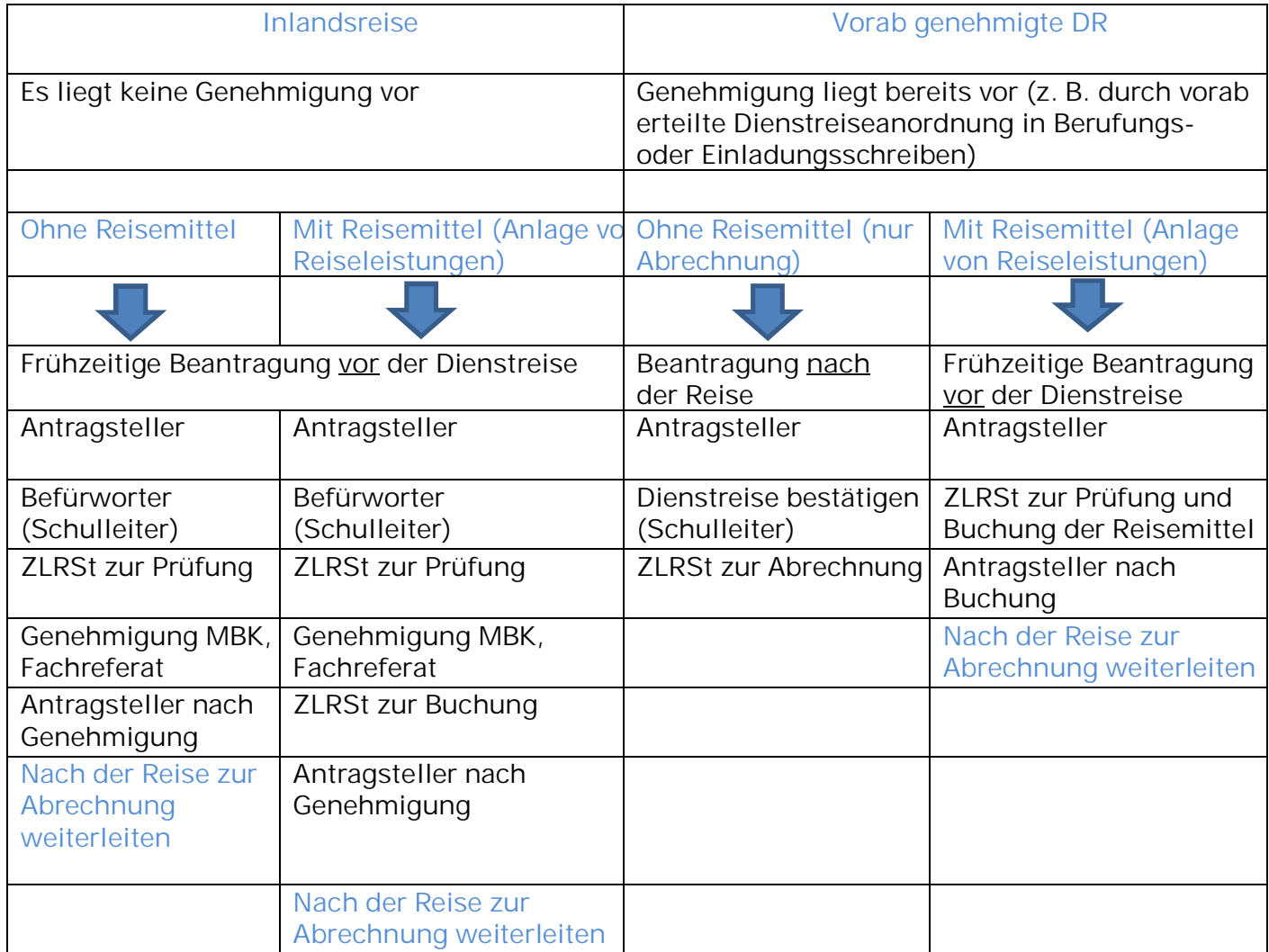

#### **Reisetypen im TMS**

Folgende Reisetypen stehen Ihnen zur Verfügung:

- **Inlandsreise** Dienstreise innerhalb Deutschlands (auch im Saarland) – nicht am Dienstort –
- **Dienstgang** Dienstreise am Dienstort bzw. Wohnort
- **Auslandsreise** Dienstreise außerhalb von Deutschland
- **Qualifizierungsfortbildung Zur Beantragung von Fortbildungsreisen, die einer Genehmigung durch das Fachreferat bedürfen**
- **Vorab genehmigte Dienstreise** Siehe hierzu Darstellung unter 6.
- **Fahrtenbuch Lehrer** Siehe hierzu 2. und 3.
- **Fahrtenbuch Studienseminar** Siehe hierzu 4. - **Lehrer, die zugleich auch Fachleiter sind, haben getrennte Fahrtenbücher zu führen**
- **Anzeigepflichtige Reisen von Interessenvertretern** Für Personalräte, Schwerbehindertenvertreter

### **Statusbezeichnungen im TMS**

Statusbezeichnungen geben Ihnen Auskunft über den Standort Ihrer Reisen im TMS. Nachfolgend erhalten Sie zum besseren Verständnis Erläuterungen hierzu:

- **Antrag erstellen** Reise liegt beim Reisenden
- **Antrag weitergeleitet** Reise liegt beim Befürworter bzw. Genehmiger
- **Reisestelle zur Prüfung** Reise liegt in ZLRSt und wird geprüft
- **Genehmiger in Bearbeitung** Reise liegt beim Genehmiger
- **Reisestelle zur Buchung** Reise liegt in ZLRSt und die Reisemittel werden gebucht
- **Genehmigter Antrag/zur Abrechnung** die Reise liegt beim Antragsteller, wurde genehmigt **und kann zur Abrechnung weitergeleitet werden**
- **Abrechnungsstelle in Bearbeitung** Antrag liegt in ZLRSt, wird geprüft und angewiesen
- **Anordnungsbefugter zugestimmt** Die Anweisung ist erfolgt